## 製作綜合建議書要點

## **開啟路徑**

【保險資訊】→【製作綜合建議書】

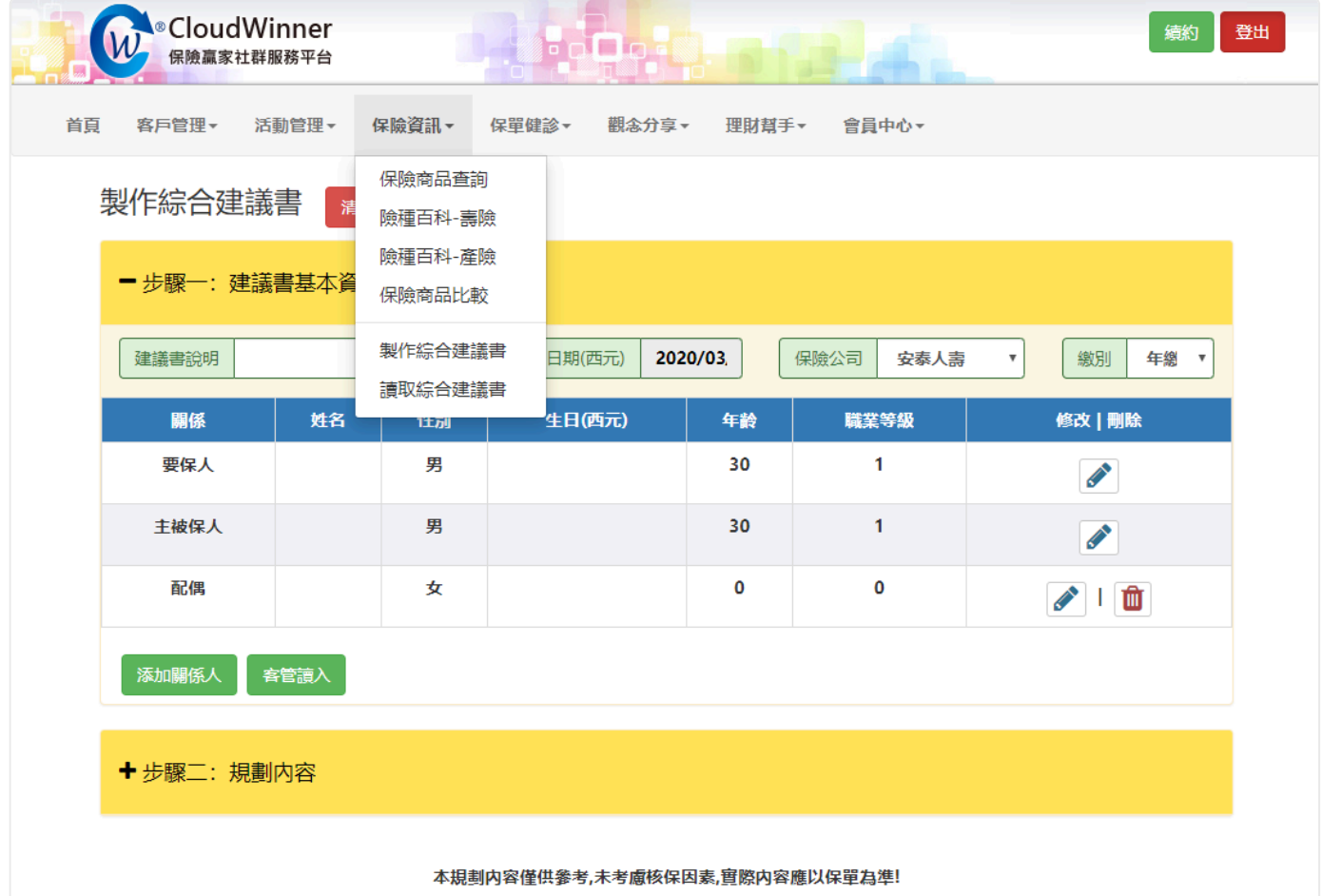

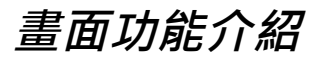

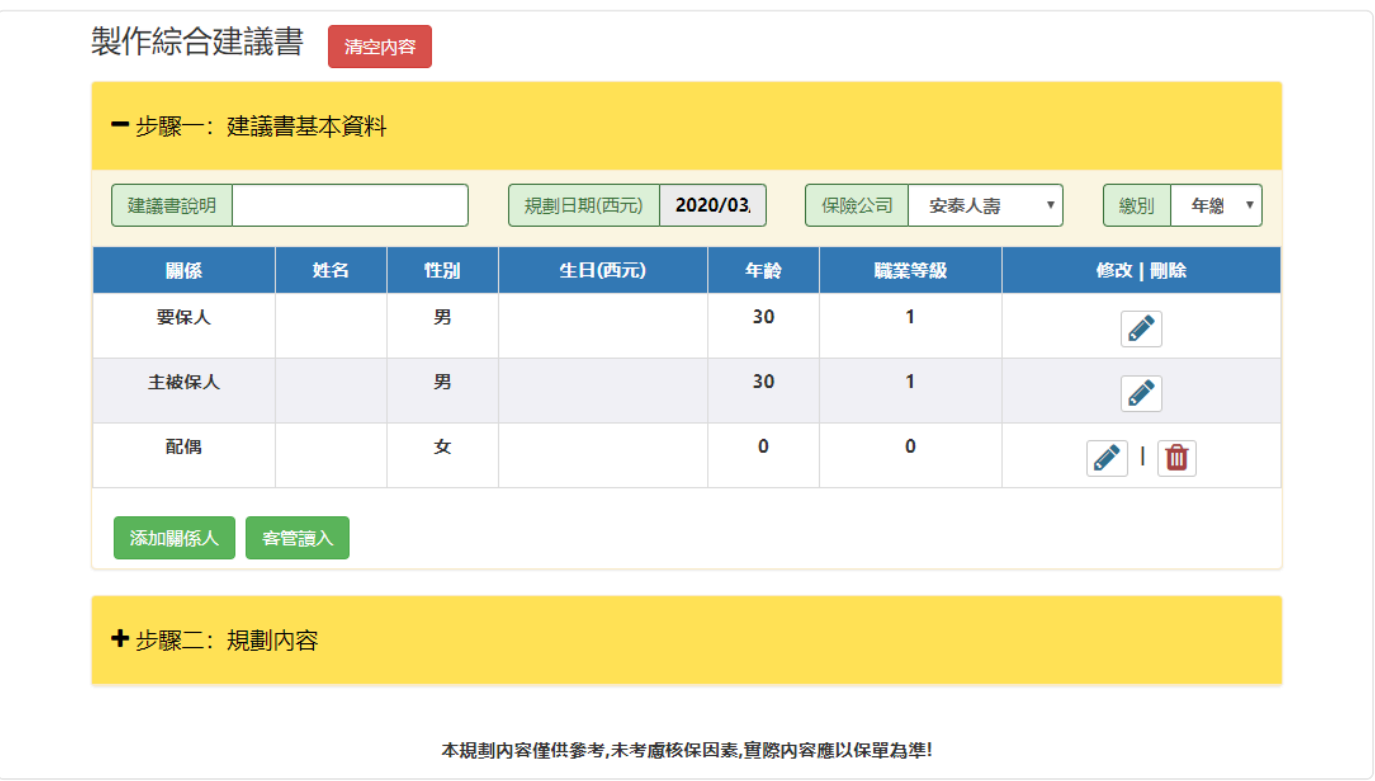

## **步驟一 建議書基本資料設定**

在基本資料畫面中,輸入要保人、被保人、配偶、子女、生日、年齡、職業等級等項 目,亦可點選"客管讀入"將已存在的客戶資料導入至畫面中。

## **步驟二 規劃內容設定**

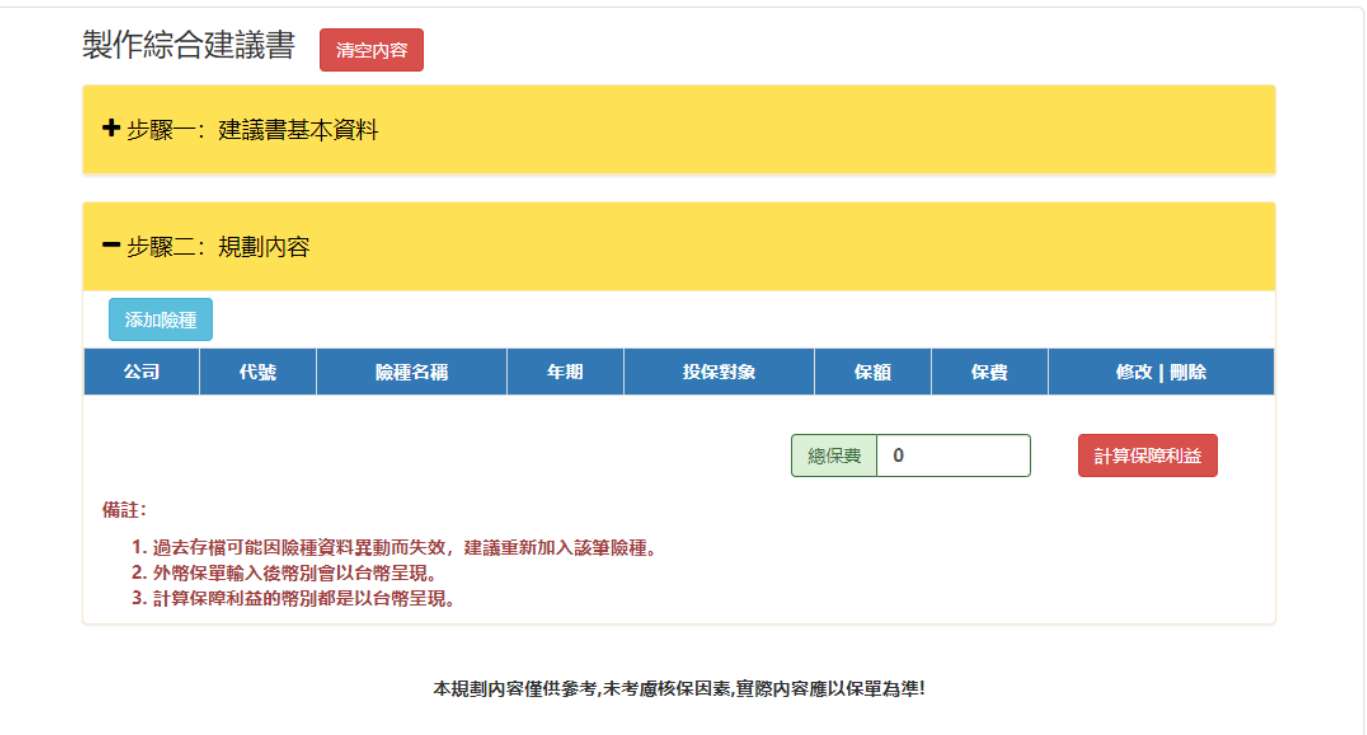

於規劃內容中開始添加組合險種,可組合各家保險公司的商品於同一頁面中,亦可針對 同一間保險公司的商品進行設計、組合。